## **MODIFICA/CREAZIONE RUOLI PER VARIAZIONE FIRMA**

Questa procedura va seguita quando è necessario modificare i nominativi di dirigente e/o responsabile amministrativo della scuola per le firme su mandati e liquidazioni.

Passo 1) Da *Anagrafica ruoli*/*Modifica ruolo persona* chiudere i ruoli anagrafici obsoleti. Cercare il codice anagrafico da chiudere usando la ricerca *A: Ruoli personale nell'organizzazione - validi*

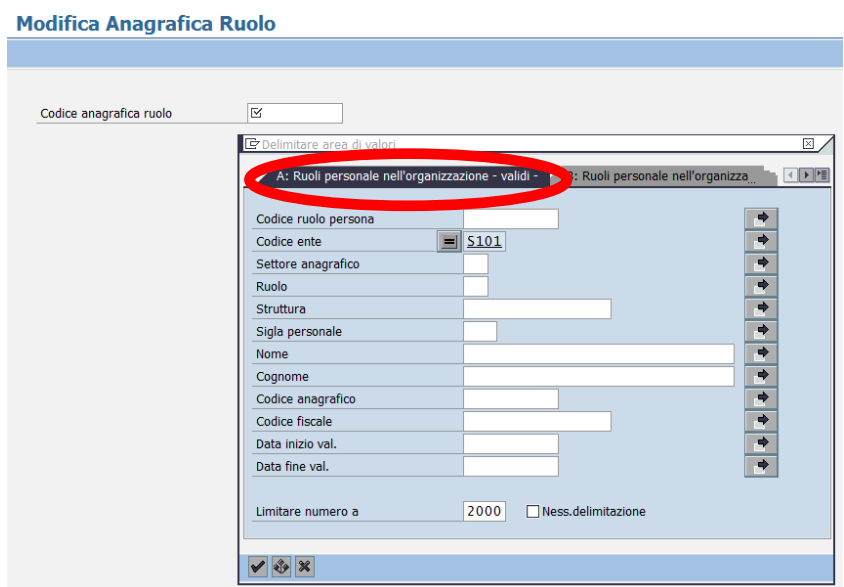

Selezionare dalla lista il ruolo anagrafico obsoleto ed aprire la schermata con oppure invio sulla tastiera.

Per chiudere il ruolo obsoleto è sufficiente modificare la date fine del ruolo. Si ricorda che il sistema non accetta le date precedenti alla data odierna.

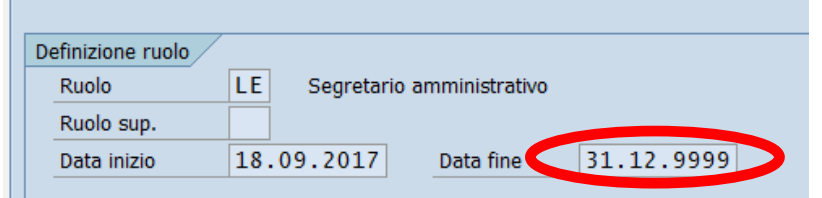

Passo 2) Da *Anagrafica persona/Creazione Anagrafica Personale* creare anagrafica persona per il nuovo dirigente e/o il responsabile amministrativo.

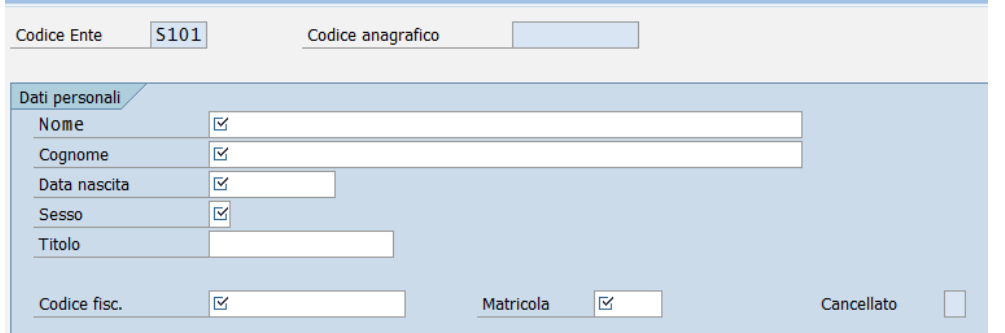

Inserire tutti campi obbligatori segnati come obbligatori  $\mathbb{E}$  e salvare con tasto salva **E.** Il sistema avvisa che l'anagrafica è stata inserita ed indica il numero del codice anagrafico assegnato.

Passo 3) Da *Anagrafica ruoli*/*Creazione ruolo Anagrafica persona* inserire nuovi ruoli anagrafici del dirigente e/o il responsabile amministrativo (1 ruolo per la firma della liquidazione e 1 per la firma del mandato) come da tabella sotto.

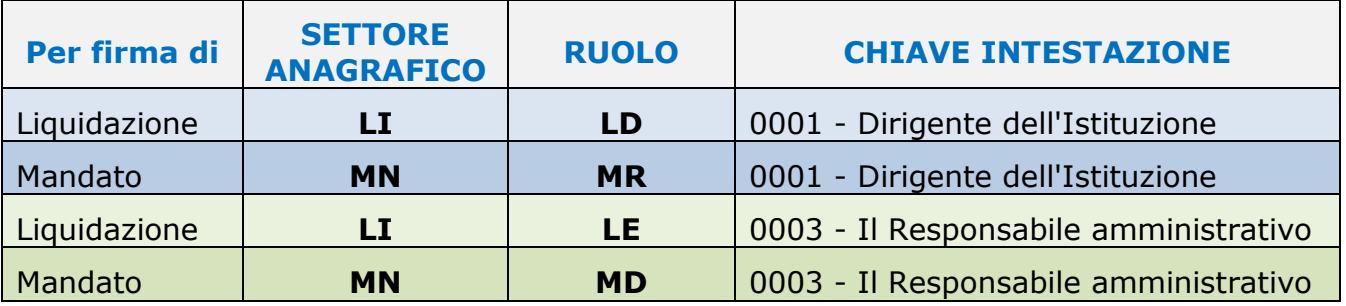

Si apre la seguente schermata:

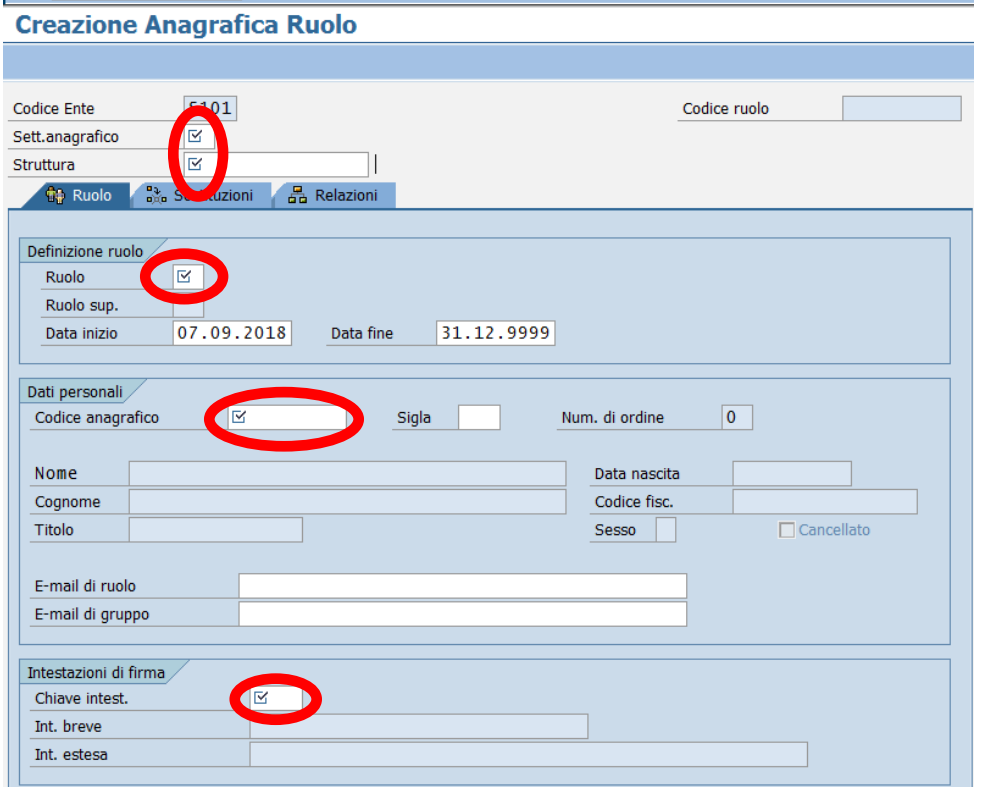

I dati obbligatori da inserire sono i seguenti:

*CODICE ENTE:* codice dell'istituto scolastico, già compilato dal sistema *SETT. ANAGRAFICO*: selezionare da Help di ricerca LI per liquidazione o MN per mandato

*STRUTTURA*: codice dell'istituto scolastico

*RUOLO:* inserire il ruolo corrispondente come da tabella sopra

*CODICE ANAGRAFICO:* inserire il codice anagrafico della persona *CHIAVE INTEST.:* va scelto da Help di ricerca 0001 per il dirigente o 0003 per il responsabile amministrativo

Compilare tutti i campi segnati come obbligatori  $\overline{\mathbb{E}}$  e salvare con un click sul tasto salva  $\blacksquare$ .